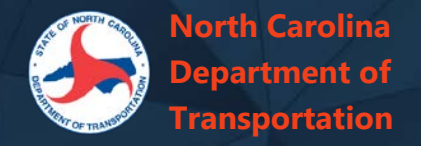

## **Interested Parties List**

To **register to bid on an upcoming NCDOT construction contract,** or to register in general to be notified about updates for selected upcoming contracts to be let, add your firm to the Interested Parties list for each contract in which you are interested. Interested parties will be informed by mail whenever there are addenda or other changes to the planned letting.

*You are no longer required to be a Plan Holder to bid for any lettings occurring June 1, 2022, or later.*

**Interested parties and authorized bidders MUST sign up at least one full business day prior to the let date.**

## **To Register:**

- 1. Navigate to the details page for the selected contract. Press **Interested Parties for this letting** or go directly to the overall [Interested Parties list](https://connect.ncdot.gov/letting/Pages/InterestedParties.aspx)
- 2. Press **Add Firm** and find your firm using the Search box. Select your firm name and press **Next**
- 3. Complete the contact information for the person to be notified of changes and press **Next**
- 4. Review the list of upcoming Central and Division contracts and select the upcoming contract(s) in which you are interested and press **Next**. *There is no need to register again for contracts for which you have previously registered.*
- 5. The confirmation page will summarize your entered information. Press **Submit**.
- 6. A confirmation email will be sent to the provided address. Within one hour, the firm will appear on the publicly viewable Interested Parties list for each of the specified contracts. Allow five business days for NCDOT staff to upload your firm as an authorized bidder in Bid Express.

Email [InterestedPartiesHelp@ncdot.gov](mailto:InterestedPartiesHelp@ncdot.gov) if you have any problems registering.